# Magnetfeldsensor "UNIT"

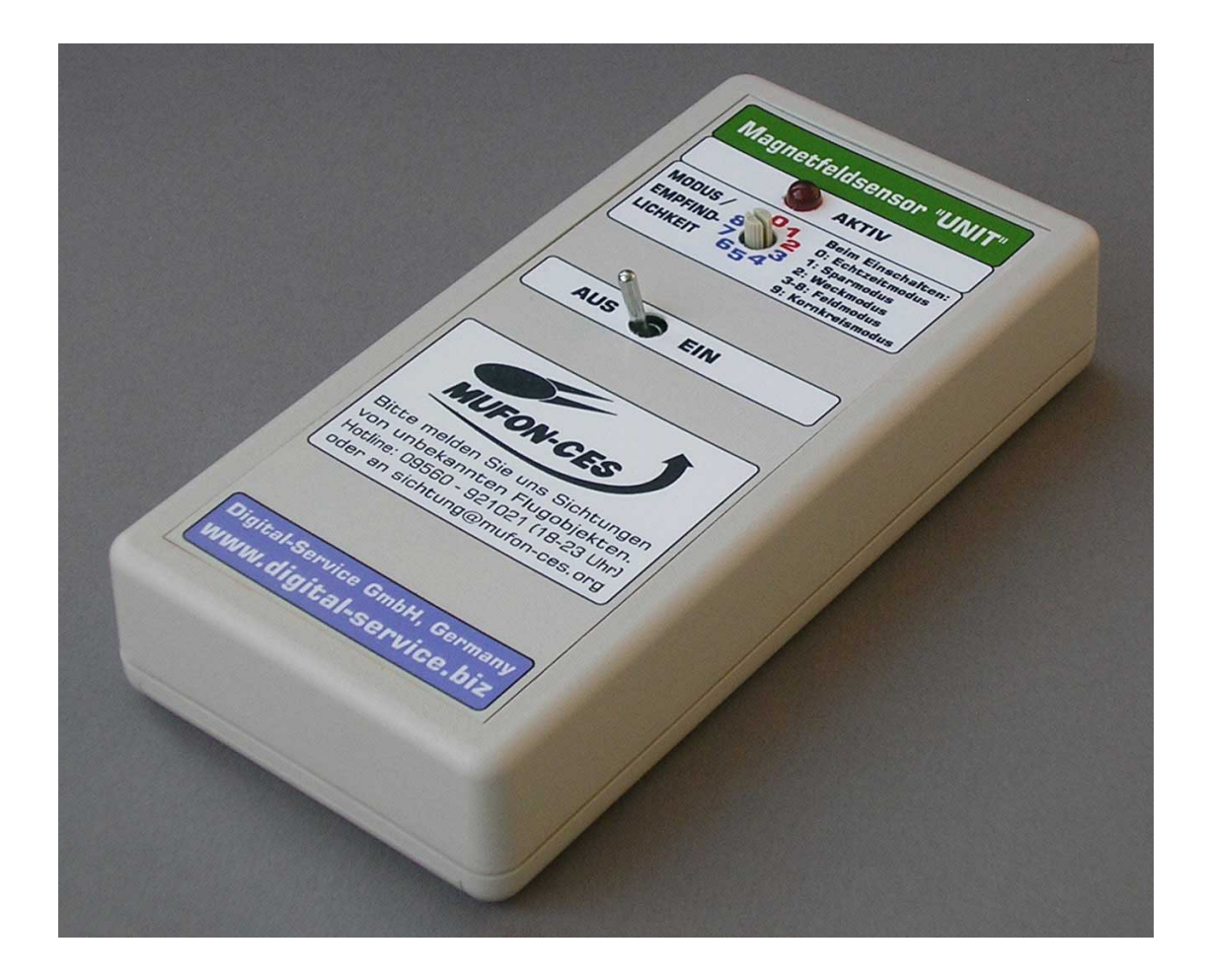

**Digital-Service GmbH Postfach 418, 71712 Murr Fon: 07144-23316 · Fax: 07144-209674 · Mobil: 0171-6215523 E-Mail: digital-service71711murr@t-online.de www.digital-service.biz**

## **Magnetfeldsensor** "UNIT"

Für den Bereich der UFO-Forschung haben wir ein Gerät entwickelt, das einen Kompromiß zwischen technischer Machbarkeit und Bezahlbarkeit darstellt.

Grundlage ist der Wunsch vieler UFO-Feldforscher, ein kleines Gerät zu haben, das, sowohl mobil als auch stationär, einfach und gut Magnetfeldänderungen erkennt und anzeigt.

## **Technische Daten:**

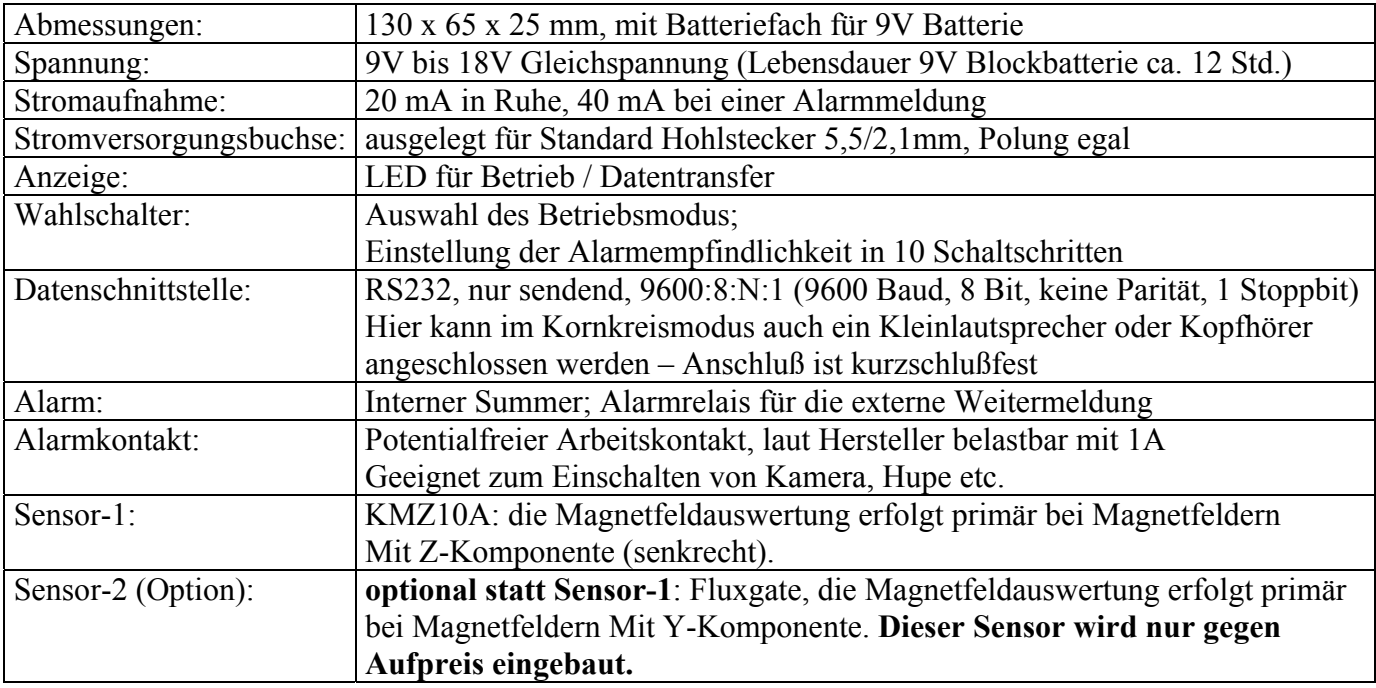

#### **Was ist der Unterschied zwischen Sensor-1 und Sensor-2?**

- Beide Sensoren sind in etwa gleich empfindlich bei auftretenden Magnetfeldänderungen.
- Bei dem KMZ10A kann der Messwert quantitativ nur ungefähr einer Magnetfeldänderung zugeordnet werden, da die Bauteiltoleranzen relativ groß sind.
- Der Fluxgate ist ein exaktes Bauteil, welches absolut zuverlässig Magnetfeldänderungen in Spannungswerte umrechnet. Daher ist eine genaue Messung der Magnetfeldstärke möglich.

#### **Optionales Zubehör:**

- Externer Batteriehalter
- KFZ-Anschlußkabel
- RS232-Anschlußkabel (leicht selbst zu fertigen)

#### **Datenerfassungs-Software für den PC:**

Die Software und ggf. weitere Updates werden zum kostenlosen Download bereitgestellt, für die aktuellsten Infos siehe: **www.digital-service.biz/Magnetfeldsensor-UNIT.htm** 

Das analoge Magnetfeldstärke-Meßsignal wird mittels eines 8-Bit A/D-Wandlers digitalisiert, was für ein Gerät dieser Preisklasse durchaus brauchbar ist.

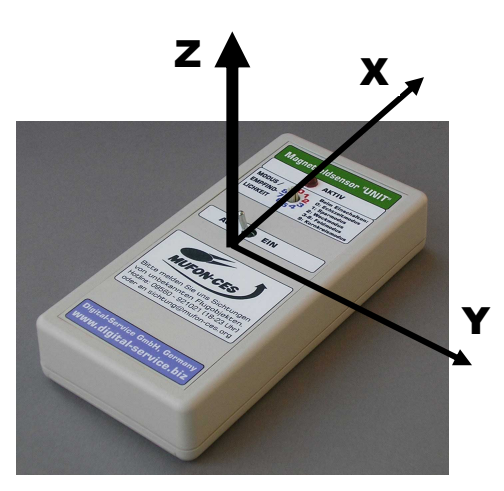

Bild 1: Magnetfeldkomponenten

#### **Funktion und Bedienung**

- Ein-/Ausschalten mit dem **Kippschalter**.
- Die **"Aktiv"-LED** zeigt an, ob das Gerät eingeschaltet ist, und flackert bei Datenübertragung.
- Der **Wahlschalter** hat zwei verschiedene Funktionen:
	- 1. **Auswahl des Betriebsmodus:**  Die Stellung des Wahlschalters vor dem Einschalten legt den Betriebsmodus des Gerätes fest. Eine genaue Erklärung der verschiedenen Betriebsmodi folgt auf der nächsten Seite.

#### 2. **Regulierung der Empfindlichkeit:**

- $0$  = niedrigste Empfindlichkeit
- 9 = höchste Empfindlichkeit

Spätestens bei Stellung 0 ist es möglich, auch während der Fahrt im KFZ das Gerät eingeschaltet zu lassen. Starke Magnetfeldänderungen werden dennoch als Alarm erkannt, trotz der Bewegung des KFZ im Erdmagnetfeld.

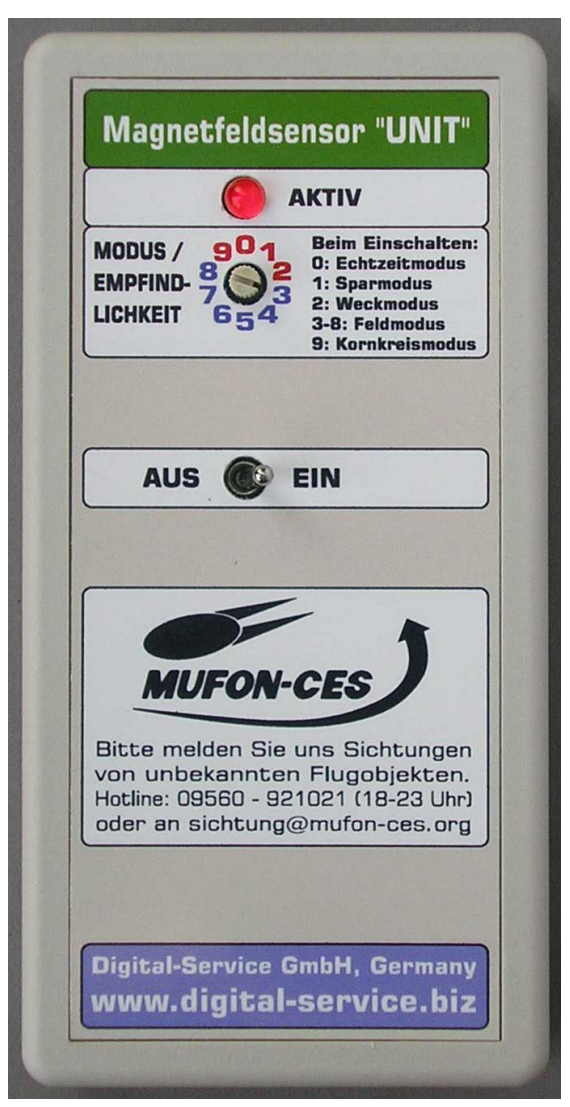

Bild 2: Fontansicht

#### **Wichtige Benutzerinfo bei Sensortyp 1:**

Beim Sensor-1 kann es prinzipbedingt vorkommen, daß starke Magnetfelder in unmittelbarer Nähe (z.B. Magnet zu nah am Gehäuse) ein "Kleben" des Sensors zur Folge hat, d. h. in diesem Zustand werden nur noch sehr starke Magnetfeldänderungen erkannt.

#### **So erkennen Sie diesen Zustand:**

**Ohne PC:** Heben Sie bei Schalterstellung 6 das Gerät auf einer Seite leicht an. Wenn kein Alarm ausgelöst wird, dann wiederholen Sie den Versuch unter Schalterstellung 7. Wenn immer noch keine Alarmauslösung erfolgt, befindet sich der Sensor im fehlerhaften Zustand. **Mit PC:** Dieser Fehler ist am Wert der Magnetfeldstärke zu erkennen. Ist kein Magnet in der Nähe des Gerätes, dann sollte der Ruhewert bei ca. 100 liegen. Weicht dieser Wert erheblich davon ab, z.B. unter 50 oder über 240 so ist dies ein klares Indiz für das "Kleben" des Sensors.

#### **So beheben Sie das Problem:**

- Mit einem Magnet schnell über das Gehäuse streichen.
- Nun erneuten Test. Falls nötig, den Vorgang mehrmals wiederholen.

#### **Auswahl der Betriebsart (Betriebsmodus)**

Die Betriebsart wird ausgewählt, indem der Wahlschalter **bei ausgeschaltetem Gerät** in die gewünschte Stellung gebracht und das Gerät dann eingeschaltet wird. Bei eingeschaltetem Gerät dient der Wahlschalter nur zur Einstellung der Empfindlichkeit.

#### **Beschreibung der Betriebsarten**

#### **Echtzeitmodus (Wahlschalterposition 0)**

In diesem Modus werden ununterbrochen Daten gesendet (ca. 5x pro Sekunde).

Alarme werden nur per Datenschnittstelle gemeldet.

Summer und Relaiskontakt sind deaktiviert, akustische Alarmsignale können über das PC-Programm erzeugt werden.

Anwendung: Wenn alle gemessenen Daten gespeichert werden sollen, z.B. im stationären 24-Stunden-Betrieb. Es entstehen dadurch jedoch sehr viele Daten auch ohne Alarmmeldung.

#### **Sparmodus (Wahlschalterposition 1)**

In diesem Modus erfolgt eine selektive Datenabgabe:

Wenn kein Alarm ansteht, wird 1x pro Minute eine Datenzeile an den PC gesendet.

Bei jedem Alarm beginnt eine Echtzeitdatenausgabe (ca. 5x pro Sekunde), die nach einer Minute wieder beendet wird, es sei denn, es tritt ein neuer Alarm auf.

Summer und Relaiskontakt sind deaktiviert.

Anwendung: Immer dann, wenn nur die wichtigsten Daten übertragen und gespeichert werden sollen, z.B. wenn der Speicherplatz im angeschlossenen Datenempfangsgerät begrenzt ist.

#### **Weckmodus (Wahlschalterposition 2)**

Auch hier erfolgt eine selektive Datenabgabe entsprechend dem Sparmodus.

Bei Alarm werden Summer und Relaiskontakt dauerhaft eingeschaltet, so lange bis das Gerät ausgeschaltet wird.

Anwendung: Immer dann, wenn man durch das Gerät aufgeweckt werden will, oder zusätzlich ein Fremdgerät (Videokamera o.ä.) dauerhaft eingeschaltet werden soll.

#### **Feldmodus (Wahlschalterposition 3 bis 8)**

Auch hier erfolgt eine selektive Datenabgabe entsprechend dem Sparmodus. Zusätzlich werden Summer und Relaiskontakt bei jedem Alarm für ca. 1 Sekunde eingeschaltet. Anwendung: Im mobilen Einsatz, oder wenn zusätzlich ein Fremdgerät (Videokamera o.ä.) einen Schaltimpuls erhalten soll.

#### **Kornkreismodus (Wahlschalterposition 9)**

In diesem Modus wird der serielle Ausgang zur Ausgabe eines akustischen Signals an einen Kopfhörer oder einen hochohmigen Kleinlautsprecher verwendet, Daten können daher nicht gesendet werden, und auch der Wahlschalter hat keine Funktion.

Die Tonsignalfrequenz ändert sich mit der gemessenen Magnetfeldstärke.

Anwendung: Im mobilen Einsatz, wenn ohne PC ermittelt werden soll, ob Magnetfeldanomalien vorhanden sind.

### **Anschlüsse**

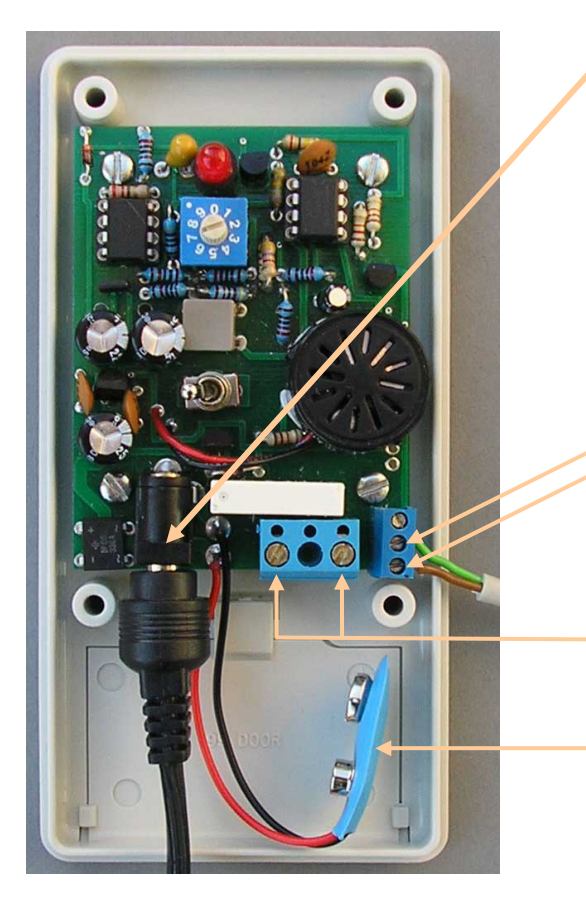

**Buchse für externe Stromversorgung, 9-18V Gleichsp.**  (Steckernetzteil, KFZ-Zigarettenanzünder, Batteriehalter, Akku etc.)

**Bild rechts:** Pinbelegung eines 9-Pol-Steckers für ein RS232-Kabel

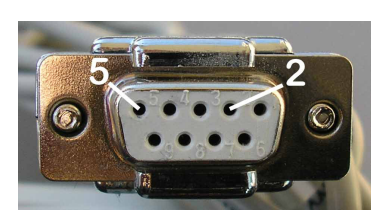

**Serielle Schnittstelle** TXD (zum Stecker: Pin 2) MASSE (zum Stecker: Pin 5) **oder: Kleinlautsprecher / Kopfhörer**  (nur sinnvoll in Modus  $9 =$  Kornkreismodus)

**Relais-Schaltausgang**  Potentialfreier Kontakt, schaltet bei Alarm f. ca. 1-2 Sek.

**9-Volt-Blockbatterie-Anschluß**  Mit einer solchen Batterie ist ein Dauerbetrieb von mindestens 12 Stunden möglich

## **Die serielle Schnittstelle (RS232, V24)**

Die RS232-Schnittstelle dient zum Anschluß des Magnetfeldsensors an einen PC oder ein anderes mit dieser Schnittstelle ausgestattetes Gerät zwecks Übertragung der Feldstärke-Meßwerte sowie der Signalisierung von Feldstärke-Änderungen und Alarmen. Ein Empfang von Daten oder Befehlen durch den Magnetfeldsensor ist nicht vorgesehen, daher müssen nur zwei Adern des Datenkabels bestückt werden.

Sollte Ihr PC nicht über eine RS232-Schnittstelle verfügen, sondern nur über USB-Schnittstellen, so können Sie einen beliebigen USB-RS232-Konverter dazwischenschalten.

Im Modus 9 (Kornkreismodus) dient diese Schnittstelle auch zum Anschluß eines Kopfhörers.

#### **Datenformat**

Die über die serielle Schnittstelle gesendeten Datenzeilen haben stets eines dieser beiden Formate:

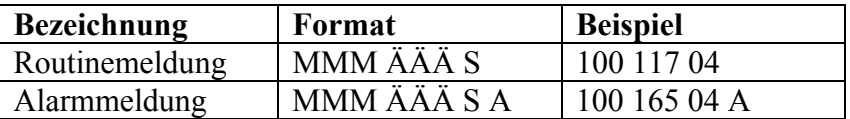

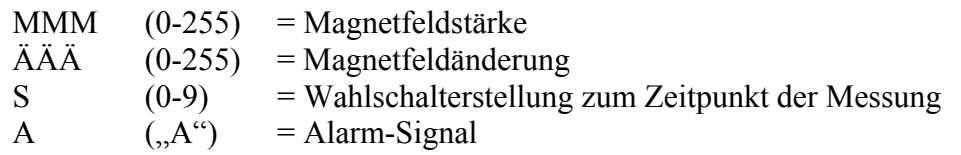

#### **Erläuterungen**

Der Magnetfeldsensor übermittelt in jeder Datenzeile Messdaten über zwei getrennte Kanäle:

#### **Magnetfeldstärke:**

Diese Werte sind direkt proportional zur Stärke des umgebenden Magnetfelds (hauptsächlich der Z-Komponente bei Sensor-1), stellen also die eigentlichen Messwerte dar. Der Wertebereich 0-255 bildet den Meßbereich des Sensors ab. Da das Gerät aber nicht geeicht ist und die Bauteiltoleranzen des Sensorbauteils relativ hoch sind, lassen sich zwar Magnetfeldänderungen relativ zum Erdmagnetfeld gut erkennen, als Messgerät im engeren Sinne sollte das Gerät jedoch nicht verstanden werden, da es primär für die Alarm-Signalisierung konzipiert wurde. (Die Eichung in einem definierten Magnetfeld, z.B. in einer Helmholtzspule, wäre sehr aufwendig und würde das Gerät unverkäuflich teuer machen.) Eine erhebliche Steigerung der Genauigkeit lässt sich aber bei der Verwendung von Sensor-2 (Fluxgate) statt Sensor-1 erzielen. Dieser hat eine Auflösung von 1 µT. (Sensor-1 hat eine Auflösung von ca. 300 nT, die aber aufgrund der Bauteiltoleranzen von Gerät zu Gerät schwankt).

#### **Magnetfeldänderung:**

Da der Magnetfeldsensor "UNIT" einen nur 8 Bit auflösenden D/A-Wandler verwendet, ist es nicht möglich, sehr kleine Magnetfeldänderungen für die Auslösung von Alarmen zu verwenden. Daher bedient sich das Gerät für die höheren Empfindlichkeitsstufen (5-9) eines elektronischen Tricks: Die vom Sensor gelieferte Spannung wird zusätzlich zur direkten Verwertung noch auf eine zweite Art verwendet, indem sie zusätzlich verstärkt und elektronisch in ein Signal gewandelt wird, das mehr der Änderung als der absoluten Stärke des Magnetfelds proportional ist (Differentiation) – je schneller sich also das Magnetfeld ändert, desto stärker schlägt dieses Signal aus. Es dient somit nur der Realisierung der höheren Empfindlichkeitsstufen und ist für die quantitative Auswertung nicht gedacht und daher auch nicht besonders geeignet. Es wird jedoch dennoch mit ausgegeben, da es ggf. für die qualitative Beurteilung von Alarmsignalen herangezogen werden kann: Bei gleichzeitiger Betrachtung von Magnetfeld und Magnetfeldänderung kann man eine Aussage machen, ob der Alarm durch eine starke Magnetfeldänderung oder durch eine kleine aber schnelle Magnetfeldänderung erzeugt wurde. Sieht man z.B. beim Kanal "Magnetfeldstärke" eine kleine Änderung und gleichzeitig einen starken Ausschlag beim Kanal "Magnetfeldänderung", so geht der Alarm in diesem Fall auf eine kleine, aber schnelle Magnetfeldänderung zurück.

#### **Tipps für den praktischen Einsatz**

**Allgemeiner Hinweis:** Die Elektronik ist temperaturempfindlich. Dies bedeutet, dass schnelle Temperaturänderungen (kalte Zugluft) zu einem Fehlalarm führen. Dieser Effekt tritt jedoch nur merklich in Erscheinung, wenn der Gehäusedeckel abgeschraubt wurde und die Elektronik freiliegt.

#### **Stationärer Betrieb im Haus**

Die Stromversorgung erfolgt über ein Steckernetzteil, besser über einen Akku. Als Richtwert wird die Empfindlichkeit bei Sensor-1 auf Stellung 6 eingestellt, bei Sensor-2 auf Stellung 2. So ergeben sich auch über mehrere Tage keine Fehlalarme (Ausnahme gelegentlich nachts, jedoch ohne erkennbaren Grund). Bewegungen von Eisen oder Magneten in der Nähe werden erkannt.

#### **Mobiler Einsatz im Auto**

Die Stromversorgung erfolgt über den Zigarettenanzünder. Die Empfindlichkeit wird bei Sensor-1 auf Stellung 3 eingestellt, bei Sensor-2 auf Stellung 2. Beim Überqueren von Brücken bzw. bei Fahrten auf der Autobahn kommt es zu vereinzelten Meldungen. Bei einer niedrigeren Empfindlichkeit werden auch diese Alarme nicht ausgewertet.

Je nach der Auslegung der Autoelektrik entstehen bei der Fahrt oder beim Ein- und Ausschalten von Verbrauchern Spannungsspitzen im Bordnetz, die zu Fehlalarmen führen können. Wenn Sie diese ausschließen wollen, betreiben Sie das Gerät mit einer 9V-Batterie bzw. Akku.

#### **Mobiler Einsatz im Kornkreismodus**

In diesem Modus wird der Magnetfeldsensor ähnlich wie ein Metallsuchgerät verwendet. Jede Änderung des Magnetfeldes hat eine Frequenzänderung zur Folge.

Da das Gerät noch nicht an realen Kornkreisen getestet werden konnte, kann bisher keine Aussage darüber getroffen werden, ob das Gerät waagerecht oder senkrecht bessere Resultate liefert. In jedem Fall wird eine Richtungsänderung des Magnetfeldvektors zu einer mehr oder weniger starken Tonhöhenänderung führen. Erfahrungsberichte sind uns stets willkommen!

#### **Begehung eines Kornkreises**

- Lautsprecher oder Kopfhörer anschließen, Wahlschalter auf Stellung 9, dann Gerät einschalten.
- Den Sensor waagerecht und ruhig auf Bauchhöhe halten , nicht kippen oder verdrehen.
- Langsam in gerader Linie vom Rand zum Mittelpunkt des Kornkreises gehen. Gekrümmte Wege vermeiden – diese erzeugen aufgrund der Änderung der Erdmagnetfeldrichtung stets eine Tonhöhenänderung!

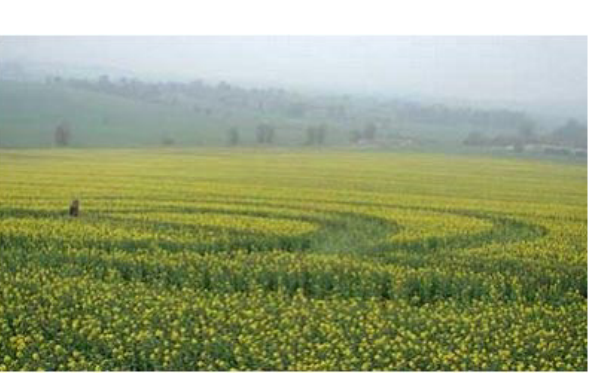

- Ist eine Tonhöhenänderung zu hören, so deutet dies auf eine Magnetfeldänderung hin, und es ist sinnvoll, statt des Lautsprechers einen Laptop anzuschließen.
- Gerät ausschalten, Wahlschalter auf Stellung 0 (Echtzeitmodus), Gerät wieder einschalten.
- Begehung des Kornkreises wie oben angegeben, jedoch mit Laptop, wiederholen.
- Begehung idealerweise von mehreren Randpunkten des Kornkreises aus wiederholen.

## **MagSensUNIT Version 1.01**

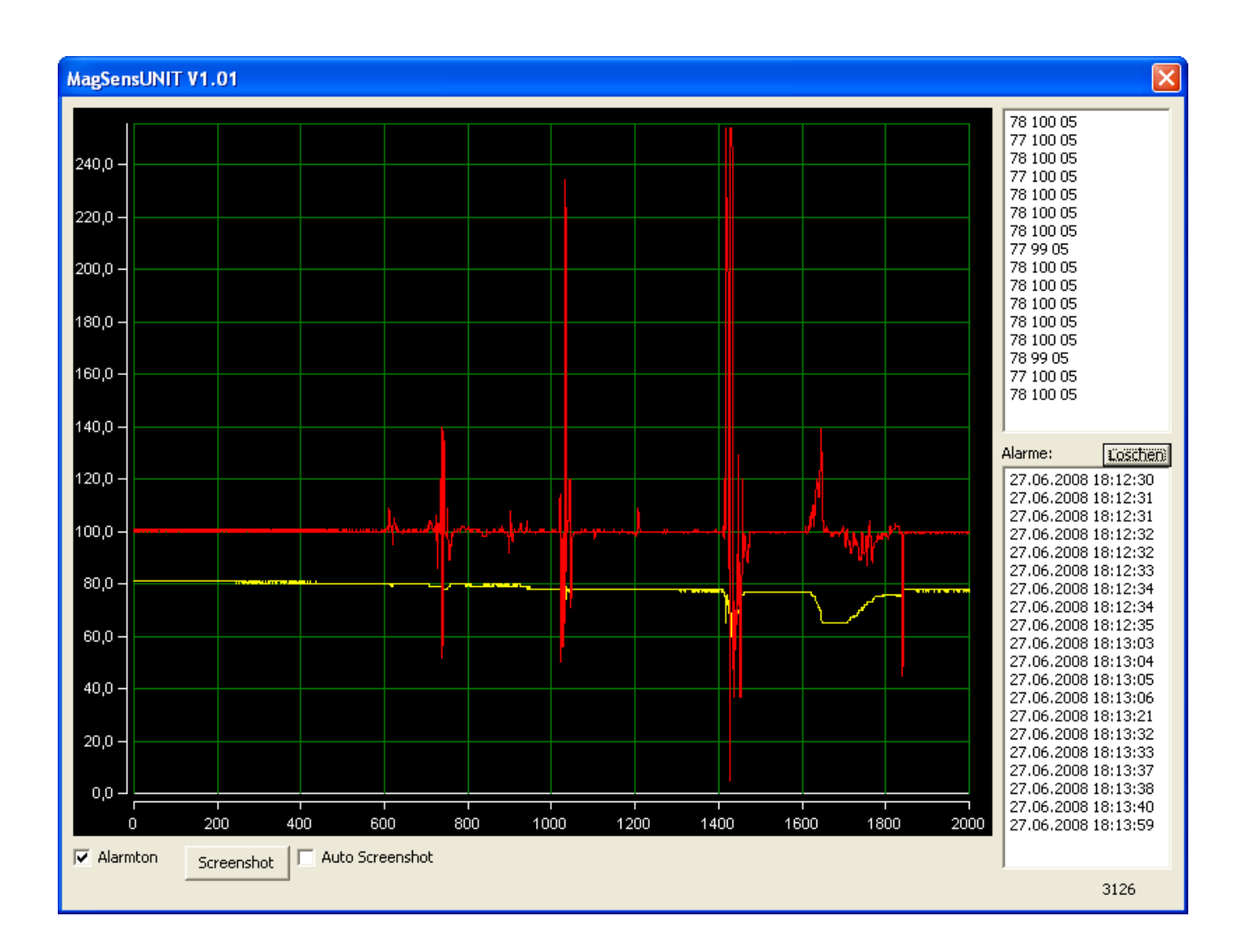

## **Programmiert von: W. Stelzig (MUFON-CES)**

## **Ansprechpartner:**

**Digital-Service GmbH Postfach 418, 71712 Murr Fon: 07144-23316 · Fax: 07144-209674 · Mobil: 0171-6215523 E-Mail: digital-service71711murr@t-online.de www.digital-service.biz** 

## **Einleitung**

Das Programm MagSensUNIT wurde erstellt, um die vom Magnetfeldsensor "UNIT" über die RS232-Schnittstelle gesendeten Messdaten auf einem PC unter Windows zu visualisieren und im Textformat (Log-Dateien) bzw. in Bilddateien (Screenshots) zu speichern.

Die Software wurde bewusst einfach und leicht überschaubar gehalten, enthält aber dennoch die wichtigsten Funktionen für den optimalen Betrieb mit dem Magnetfeldsensor.

**Dieses Programm ist Freeware und kann in unveränderter Form beliebig verbreitet werden. Eine Garantie dafür, dass das Programm fehlerfrei oder für einen bestimmten Zweck geeignet ist, kann nicht übernommen werden. Für Schäden, die durch die Benutzung des Programms entstehen, kann keinerlei Haftung übernommen werden.** 

## **Installation**

- Legen Sie auf Ihrem PC einen **neuen Ordner** mit beliebigem Namen an.
- Entpacken Sie die in der ZIP-Archivdatei **MagSensUNIT-V1.01.zip** enthaltenen Dateien in diesen Ordner.
- Das Programm **MagSensUNIT-V1.01.exe** in diesem Ordner ist nun startbereit!

## **Bedienung**

#### **Inbetriebnahme:**

- Schließen Sie den Magnetfeldsensor an eine freie COM-Schnittstelle an.
- Die Software setzt das Vorhandensein mind. einer V.24- bzw. RS232-Schnittstelle voraus. Sollte Ihr PC keine solche besitzen, können Sie auch einen beliebigen RS232-zu-USB-Konverter kaufen und diesen vorab installieren.
- Starten Sie das Programm **MagSensUNIT-V1.01.exe** per Doppelklick.
- Wählen Sie die im Drop-Down-Menü unten rechts die COM-Schnittstelle Ihres PCs aus, an der der Magnetfeldsensor angeschlossen ist, und klicken Sie auf die Schaltfläche "INIT". Das Drop-Down-Menu und der Button verschwinden daraufhin.
- Das Programm ist nun aktiv und wertet die ankommenden Daten aus.

#### **Fenster:**

- Im **Grafik-Fenster** (schwarz hinterlegter Bereich) werden die empfangenen Messdaten grafisch dargestellt. Die X-Achse (0-2000) zählt die Messwerte, die Y-Achse (0-255) ist die Signalstärke. Die Daten von Kanal 1 (Magnetfeldstärke) werden gelb, die Daten von Kanal 2 (Magnetfeldänderung) rot dargestellt.
- Im **Daten-Fenster** (rechts oben) werden die empfangenen Datensätze im Original-Format angezeigt. (Ein Zähler der seit Programmstart empfangenen Datensätze befindet sich in der rechten unteren Ecke des Programmfensters.)
- Im **Alarm-Fenster** (rechts unten) erscheinen Datum und Uhrzeit der vom Magnetfeldsensor gemeldeten Alarme.

#### **Bedienelemente:**

**Löschen:** Mit diesem über dem Alarmfenster befindlichen Button können die im Alarmfenster angezeigten Alarme gelöscht werden. Die Alarmprotokolldatei bleibt dadurch jedoch unangetastet.

**Screenshot:** Mit diesem Button können Sie eine Screenshot-Datei erzeugen, also eine Bilddatei (JPG-Format), die das meßwertfenster des Programms zeigt. Die Datei wird in dem Verzeichnis abgelegt, in dem sich das Programm befindet. Der Name der Datei setzt sich aus Datum und Uhrzeit des Erzeugungs-Zeitpunktes zusammen. **Beispiel:** 20080625\_164011.jpg: Dieser Screenshot wurde am 25.06.2008 um 16:40:11 Uhr erzeugt.

**Alarmton:** Wird diese Funktion aktiviert, dann gibt das Programm bei jedem vom Magnetfeldsensor gemeldeten Alarm ein Alarmsignal ab. Hierfür wird die im Programm-Ordner befindliche Datei **alarm.wav** abgespielt. Es sind weitere wav-Dateien im Paket enthalten, die Sie verwenden können. Um den Alarmton nach Ihrem Geschmack zu ändern, brauchen Sie nur die Datei alarm.wav durch eine beliebige andere wav-Datei ersetzen – entweder durch eine aus dem Paket, oder durch eine, die Sie z.B. selbst erzeugt oder anderswo erhalten haben. Die Datei sollte nicht zu lang sein, da sie bei jedem Alarm geladen wird, was u.U. zeitliche Verzögerungen beim Abspielen erzeugen kann.

**Auto Screenshot:** Das Aktivieren dieser Funktion bewirkt, dass immer wenn das Grafik-Fenster komplett mit neuen Daten gefüllt ist (dies ist nach 2000 Datensätzen der Fall), automatisch eine Screenshot-Datei im Programm-Verzeichnis abgelegt wird. Die Namensgebung der Datei erfolgt wie beim manuellen **Screenshot**.

## **Log-Dateien**

Alle empfangenen Daten werden stets automatisch in Text-Dateien im Programm-Ordner geschrieben und stehen dort für spätere Auswertungen zur Verfügung. Sie sind mit jedem Texteditor einsehbar.

#### **WICHTIG: Um später den Ereignissen einen genauen Zeitpunkt zuordnen zu können, sollten Sie prüfen, ob das Sytemdatum und die Systemzeit auf Ihrem PC bzw. Laptop korrekt eingestellt sind!**

#### **Alarm-Logfile:**

Die Datei **alarm.txt** wird beim ersten vom Magnetfeldsensor erkannten Alarm erzeugt. Alle folgenden Alarme werden ebenfalls in diese Datei geschrieben. Die Speicherung der Alarme erfolgt im Klartext. Gespeichert wird das Datum und die sekundengenaue Uhrzeit des Alarms, wie im Alarmfenster angezeigt. Beispielzeile:

#### **23.06.2008 18:13:35**

#### **Daten-Logfiles:**

Bei jedem Programmstart wird ein neues Daten-Logfile im Programmordner erzeugt, in das die vom Magnetfeldsensor empfangenen Daten geschrieben werden, solange das Programm läuft.

Um die Logfiles den Meß-Zeiträumen zuordnen zu können, enthält der Dateiname den Zeitpunkt der Erzeugung, und zwar in folgendem Format:

**LOG** JJJJMMTT hhmm.txt, mit JJJJ = Jahr, MM = Monat,  $TT = Tag$ , hh = Stunde, mm = Minute. **Beispiel:** LOG\_20080625\_1737.txt wurde am 25.06.2008 um 17:37 Uhr erzeugt.

Damit die Logdateien nicht beliebig groß werden, wird zu jeder vollen Stunde eine neue begonnen.

#### **Format der Daten-Logfiles:**

Jede Logzeile enthält eine Fließkommazahl, die den Erfassungszeitpunkt in codierter Form enthält, sowie die vom Magnetfeldsensor empfangenen Daten. Hier eine Beispielzeile:

#### **39528.6232614 160 97 7 0**

verallgemeinert:

#### **D.U M1 M2 S A**

- **D.U** Datum und Uhrzeit:
	- **D** Der Vorkomma-Anteil ist die fortlaufende Tagesnummer (1 ist der 1.1.1900)
	- **U** der Nachkommaanteil enthält die Uhrzeit als Bruchteil eines Tages:

z.B.  $0.0000000 = 0$  Uhr,  $0.500000 = 12$  Uhr,  $0.750000 = 18$  Uhr usw. Der Sinn dieses Formats ist es, jedem Datensatz einen Punkt auf einer dezimal geteilten Zeitachse zuzuordnen, was mit unserer gewohnten Zeitnotierung schwer möglich ist (365 Tage/Jahr, 24h/Tag, 60 min/Stunde…). Durch die Fließkommadarstellung lassen sich die Daten direkt per Standard-Software (z.B. Excel) in Diagramme verwandeln, denn Excel speichert Datums- und Zeitangaben im selben Format. Datum und Uhrzeit lassen sich daher auf einfache Weise ermitteln: **Datum:** Kopieren Sie D in eine Excel-Zelle und formatieren Sie diese als "Datum". Uhrzeit: Kopieren Sie 0, U in eine Excel-Zelle und geben Sie der Zelle das Format "Uhrzeit". Der Sekundenwert darin ist gerundet, die Rundung lässt sich leider nicht abschalten – ob die Sekunden nun auf- oder abgerundet wurden, ist so nicht zu ermitteln. Will man es ganz genau wissen, teilt man 0,U durch 1/86400 (86400 ist die Anzahl Sekunden eines Tages) und bekommt die Anzahl Sekunden der gesamten Uhrzeit. Aus dem Vorkommaanteil des Ergebnisses ermittelt man die Stunden, Minuten und Sekunden (left as excercise to the user ☺). Der Nachkomma-Anteil ist der Sekundenbruchteil.

Obiges Beispiel ergibt nach dieser Umrechnung: 21.03.2008, 14:57:29.78496 Uhr.

- **M1** Messwert Magnetfeldstärke (0 bis 255)
- **M2** Messwert Magnetfeldänderung (0 bis 255)
- **S** Stellung des Wahlschalters am Magnetfeldsensor (0 bis 9)
- **A** Alarm (0 oder 1)

#### **Anwendungshinweise**

Für eine ununterbrochene Daten-Aufzeichnung wählen Sie den Modus 0 ("Echtzeitmodus") am Magnetfeldsensor, da der Sensor in diesem Modus keine Alarmtöne oder Schaltsignale erzeugt (die den Datentransfer sonst jeweils für ca. 1 Sekunde unterbrechen, um die dadurch entstehenden Störungen auszublenden). Um trotzdem akustische Alarmsignale zu bekommen, aktivieren Sie die Option "Alarmton" des Programms.

Möchten Sie die aufgezeichnete Datenmenge deutlich reduzieren, so wählen Sie den **Modus 1 ("Sparmodus")** in dem nur noch die wichtigsten Daten übermittelt werden.

Die restlichen Modi sind für den Betrieb am PC weniger geeignet. (Details siehe Dokumentation des Magnetfeldsensors.)